*Multivariate Normal Distribution Arnab Maity NCSU Department of Statistics ~ 5240 SAS Hall ~ 919-515- 1937 ~ amaity[at]ncsu.edu*

# *Contents*

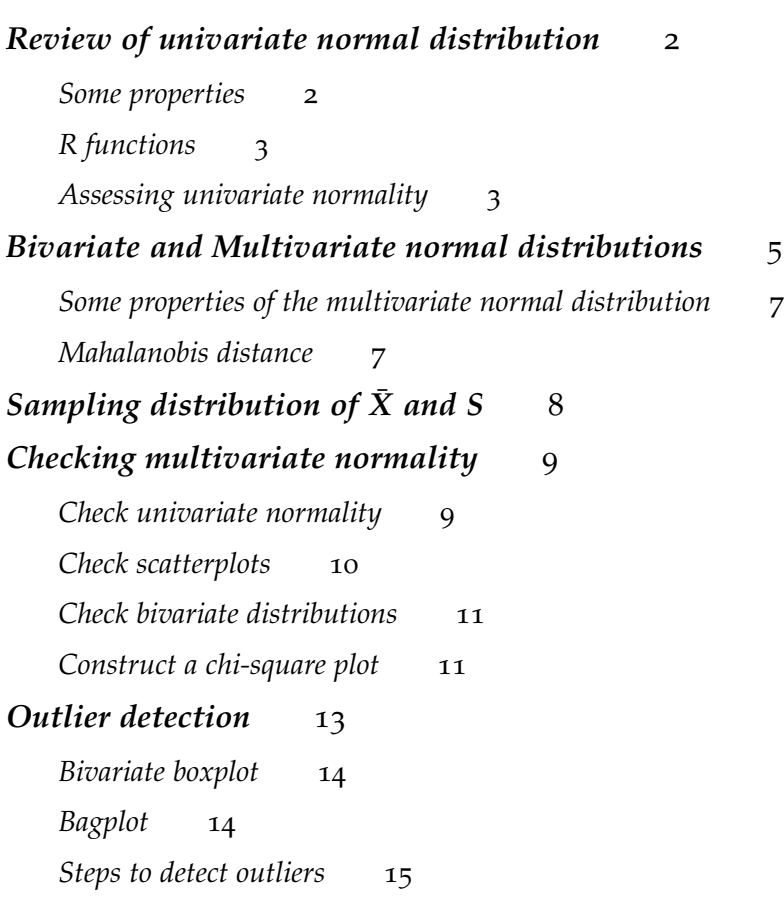

# <span id="page-1-0"></span>*Review of univariate normal distribution*

We say that *Y* follows a normal distribution, that is,  $Y \sim N(\mu, \sigma^2)$ , if the pdf of *Y* is

$$
f_Y(y;\mu,\sigma^2)=\frac{1}{\sqrt{2\pi\sigma^2}}exp\{-\frac{1}{2\sigma^2}(y-\mu)^2\},\qquad -\infty < y < \infty.
$$

We can show that  $E(Y) = \mu$  and  $Var(Y) = \sigma^2$ . PDF and CDF of normal distribution  $N(\mu, \sigma^2)$  for different values of  $\mu$  and  $\sigma^2$  are shown in Figure [1](#page-1-2).

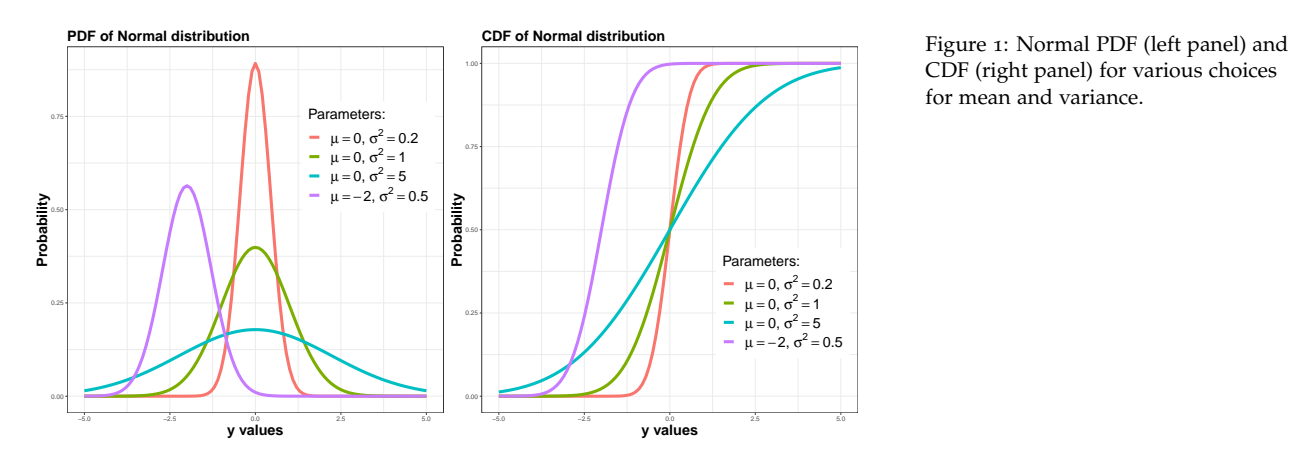

<span id="page-1-2"></span>CDF (right panel) for various choices for mean and variance.

### <span id="page-1-1"></span>*Some properties*

There are some basic properties of normal distribution:

• **Standard Normal Distribution**: *Z* ∼ *N*(0, 1). Any normal random variable *Y* ∼ *N*(*µ*, *σ* 2 ) can be standardized using

$$
Z = \sigma^{-1}(Y - \mu).
$$

• The function *φ*(·) is often used to denote the *pdf of the standard normal distribution*:

$$
\phi(t) = (\sqrt{2\pi})^{-1} e^{-t^2/2}.
$$

• The function Φ(·) is often used to denote the *cdf of the standard normal* (no closed form)

$$
\Phi(z) = P(Z \le z) = \int_{-\infty}^{z} (\sqrt{2\pi})^{-1} e^{-t^2/2} dt.
$$

If for some value  $z_p$ , we have  $\Phi(z_p) = p$ , then  $z_p$  is called the *pquantile* of the standard normal distribution. For example, the *area* of shaded region in Figure [2](#page-1-3) is 0.4; this corresponds to  $\Phi$ (-0.253). Thus -0.253 is the 0.4-quantile.

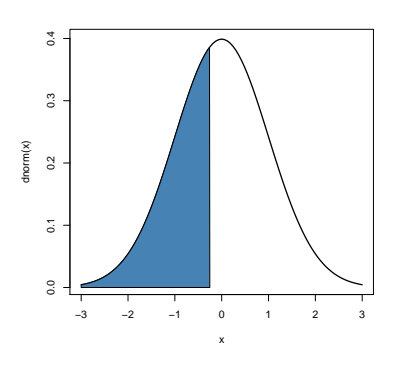

<span id="page-1-3"></span>Figure 2: Normal CDF and quantiles

- Any normal distribution can be created from a standard normal distribution using  $Y = \mu + Z\sigma$ . Specifically, if  $Z \sim N(0, 1)$  then  $\mu + Z\sigma \sim N(\mu, \sigma^2).$
- Each interval has an associated probality, see Figure [3](#page-2-2) for some examples.

# <span id="page-2-0"></span>*R functions*

R requires that you specify the mean and standard deviation, rather than mean and variance. The R functions related to normal distribution are

- (a) **PDF**: dnorm(x, mean, sd,  $log = FALSE$ )
- (b) **CDF**: pnorm(q, mean, sd, lower.tail = TRUE, log.p = FALSE)
- (c) **Quantiles**: qnorm(p, mean, sd, lower.tail = TRUE, log.p = FALSE)
- (d) **Random number**: rnorm(n, mean, sd)

Here the arguments are:

- x, q: the value at which to compute the probability PMF of CDF
- mean: mean *µ*
- sd: standard deviation *σ*
- <sup>p</sup>: probability, it must be between 0 and 1
- n: the number of times to repeat the experiment.
- log, log.p: logical; if TRUE, probabilities  $p$  are given as  $log(p)$ .
- lower.tail: logical; if TRUE (default), probabilities are  $P[Y \leq x]$ , otherwise,  $P[Y > x]$ .

### <span id="page-2-1"></span>*Assessing univariate normality*

We can use graphical as well as hypothesis testing techniques to assess wheather the normality assumption is reasonable for a dataset. A common graphical technique to check for normality is to create a *normal quantile-quantile plot (Q-Q plot)*.

# **Normal quantile-quantile plot**

A scatterplot of the sorted data,  $x_{(1)} \leq \ldots \leq x_{(n)}$ , against normal quantiles,  $\Phi^{-1}\{(1-0.5)/n\}$ , ...,  $\Phi^{-1}\{(n-0.5)/n\}$ .

If this plot shows a linear pattern, then assumption of normalty is supported.<sup>1</sup> and  $\frac{1}{2}$  We can actually create Q-Q plots for

Let us consider the sepal length of setosa flowers, and create a normal Q-Q plot. We can use the qqnorm() function in R.

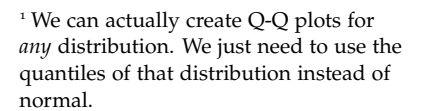

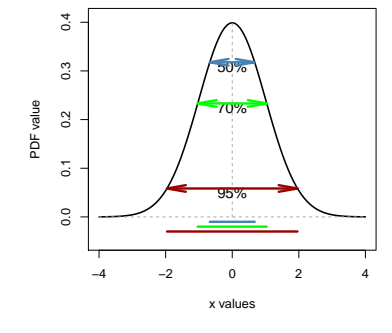

<span id="page-2-2"></span>Figure 3: Normal PDF and associated probabilities

# Extract only sepal.length of setosa flowers SL <- iris\$Sepal.Length[1:50]

```
# Q-Q plot to assess normality
qqnorm(SL, pch = 19)
```
Note that the theoretical quantiles of a *N*(0, 1) distribution are ploted in the x-axis. Since the plot is fairly linear, normality assumption seems reasonable in this case.

We can also employ formal statistical tests to check for normality.

- Shapiro-Wilks test, and Shapiro–Francia test: the later test is a simplification of the former; they show similar power to each other. These two are among the more powerful normality tests.
- Kolmogorov-Smirnov (K-S) test, and Lilliefors corrected K-S test: the later test is usually preferred among the two tests.
- Cramer von Mises test, and Anderson-Darling test (a modification of the CVM test): based on weighted difference between the empirical and theoretical CDFs.
- Person's Chi-squared test: a goodness-of-fit test, not highly recommended for continuous distributions.
- Jarque-Bera test and D'Agostino-Pearson omnibus tests: moment based tests.

The [\[nortest\]](https://cran.r-project.org/web/packages/nortest/index.html) package in R implements a few of the tests mentioned above. Overall, Shapiro-Wilk test shows a robust performance against a wide variety of alternatives.<sup>2</sup> We can use the function <sup>2</sup> See the article [\[Yap and Sim \(](https://www.tandfonline.com/doi/full/10.1080/00949655.2010.520163)2011). shapiro.test() to perform this test.

```
shapiro.test(SL)
```

```
##
## Shapiro-Wilk normality test
##
## data: SL
## W = 0.9777, p-value = 0.4595
```
Since the p-value is large (e.g., larger than  $5\%$ ), we can say that normality assumption for the data is pausible.

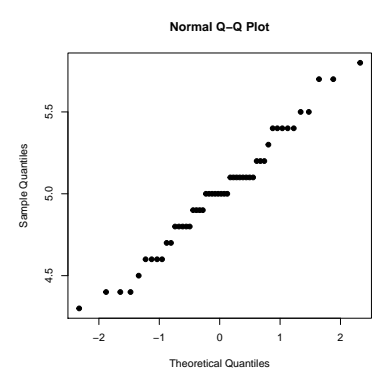

Figure 4: Normal Q-Q plot of sepal length of setosa flowers.

[Comparisons of various types of nor](https://www.tandfonline.com/doi/full/10.1080/00949655.2010.520163)[mality tests\]](https://www.tandfonline.com/doi/full/10.1080/00949655.2010.520163) for a numerical comparison between various tests.

distribution,  $N(\mu, \sigma^2)$  is

 $f_Y(y; \mu, \sigma^2) = \frac{1}{\sqrt{2\pi\sigma^2}} exp{-\frac{1}{2\sigma^2}(y-\mu)^2}$ 

### <span id="page-4-0"></span>*Bivariate and Multivariate normal distributions*

The random vector  $X_{2\times 1} = (X_1, X_2)^T$  follows a bivariate normal (Gaussian) distribution with mean vector  $\mu = (\mu_1, \mu_2)^T$  and variancecovariance (positive definite) matrix **Σ** and denoted as  $X \sim N_2(\mu, \Sigma)$ if its probability density function is<sup>3</sup>  $\frac{3}{2}$  Recall the PDF of univariate normal

$$
f(x) = (2\pi)^{-1} |\Sigma|^{-1/2} \exp\{-(x-\mu)^T \Sigma^{-1} (x-\mu)/2\}.
$$

**PDF of a bivariate normal distribution**

**A random sample of size 100**

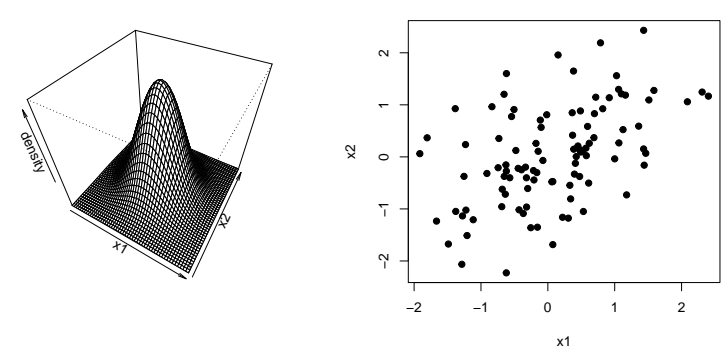

The shape of the PDF (and that of the scatterplot of a random sample generated from the distribution) is determined by **Σ**, the variance-covariance matrix of *X*. An easy was to visualize the PDF of a bivariate distribution is to plot the constant probability density contours.

#### **Constant probability density contours**

We define the constant probability density contour (also called constant-density contour) of a bivariate normal PDF to be the set of vectors *x* such that  $f(x)$  is constant, that is,

$$
\{x: (x - \mu)^T \Sigma^{-1} (x - \mu) = c\}
$$

for a specific *c*. These sets are ellipses that are centered around *µ*, and the major and minor axes are *c* √  $\lambda_i$ *e*<sub>*i*</sub>, where  $\lambda_i$  are the eigenvalues and  $e_i$  are the corresponding eigenvectors of  $Σ$ .

More generally, a random vector  $\boldsymbol{X} = (X_1, \dots, X_p)^T$  is said for follow a multivariate normal distribution  $N_p(\mu, \Sigma)$ , where  $\mu$  is a  $p \times 1$ vector and **Σ** is positive definite matrix, if the PDF of *X* is

$$
f(x) = (2\pi)^{-p/2} |\Sigma|^{-1/2} \exp\{-(x-\mu)^T \Sigma^{-1} (x-\mu)/2\}.
$$

*We can show that*  $E(X) = \mu$  and that *cov*(*X*) = Σ.

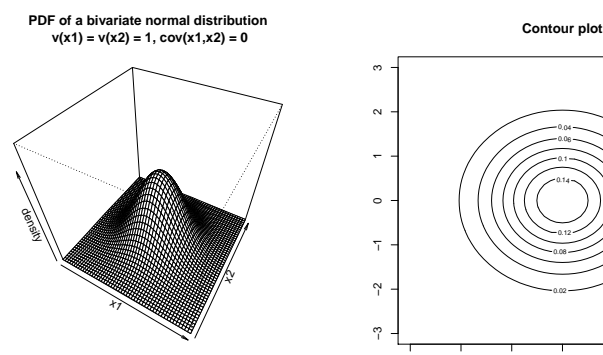

**PDF of a bivariate normal distribution**

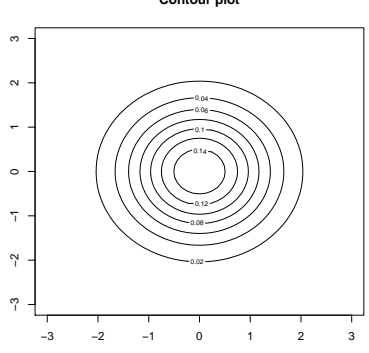

Figure 5: PDF and contours of a bivariate normal distribution with  $v(x_1) =$  $v(x_2) = 1$ ,  $cov(x_1,x_2) = 0$ 

Figure 6: PDF and contours of a bivariate normal distribution with  $v(x_1) = 1$ ,  $v(x2) = 0.7$ ,  $cov(x1,x2) = 0.5$ 

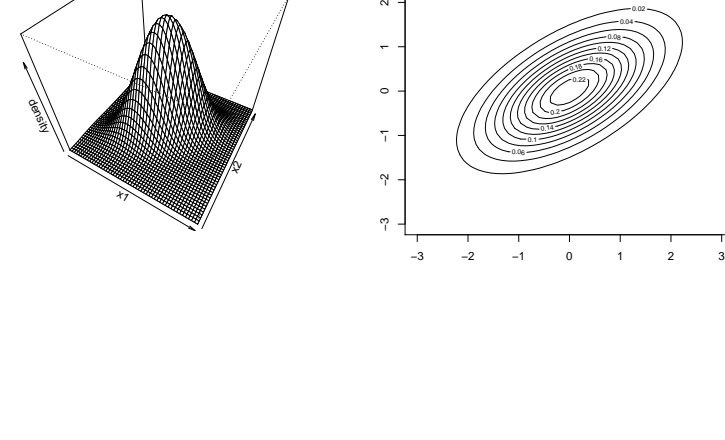

 **PDF** of a bivariate normal distribution<br> $v(x1) = 1$ ,  $v(x2) = 0.7$ ,  $cov(x1, x2) = 0.5$  **Contour plot** 

3

 $\sim$ 

**PDF of a bivariate normal distribution Contour plot v(x1) = 1, v(x2) = 1.3, cov (x1,x2) = −0.5** 3 0.02  $\sim$ 2<br>1<br>2<br>2 0.04 0.08  $\ddot{\phantom{0}}$  $\circ$ density<br>density  $\overline{\gamma}$ −3 −2 −1  $0.1$  $\mathbb{Q}^2$  0.06  $\tilde{v}$ ×7  $\gamma$ −3 −2 −1 0 1 2 3

Figure 7: PDF and contours of a bivariate normal distribution with  $v(x_1) = 1$ ,  $v(x2) = 1.3$ ,  $cov(x1,x2) = -0.5$ 

### <span id="page-6-0"></span>*Some properties of the multivariate normal distribution*

- The constant probability density contours are ellipsoids
- Zero covariance implies the compoments of *X* are independent (**ONLY** when *X* is multivariate normal)
- When  $\mu = \mathbf{0}_p$  and  $\Sigma = I_p$ , we say that we have a **standard multivariate normal distribution,** *Z* **∼**  $N_p(0_p, I_p)$ **.<sup>4</sup>**
- All subsets of *X* also follow multivariate normal distribution.
- If *X* follows a multivariate normal distribution, then any linear combination of *X* follow multivariate normal distribution. Specifically, if  $X \sim N_p(\mu, \Sigma)$ , then  $AX \sim N_q(A\mu, A\Sigma A^T)$  for any matrix *A*.
- $\bullet$  (*X* − *µ*)<sup>*T*</sup>**Σ**<sup>-1</sup>(*X* − *µ*) ∼ *χ*<sup>2</sup><sub>*γ*</sub>, where *χ*<sup>2</sup><sub>*γ*</sub> is the chi-square distribution with *p* degrees of freedom.<sup>5</sup> SRecall that in the univariate case, if

#### <span id="page-6-1"></span><sup>1</sup> *Mahalanobis distance* .

The quantity

$$
d^2 = (x - \mu)^T \Sigma^{-1} (x - \mu)
$$

is called the Mahalanobis squared distance between *x* and *µ*.

Using the last property, we can compute the probability observing data within any constant-density contours. Specifically, consider the constant-density ellipse  $E_c = \{x : (x - \mu)^T \Sigma^{-1} (x - \mu) = c\}$ ,  $c > 0$ . Then

$$
Pr(\mathbf{X} \in E_c) = G_p(c),
$$

where  $G_p(c)$  is the CDF of a  $\chi_p^2$  distribution. Figure [8](#page-6-2) shows 50% and 90% contours below for two bivariate normal distributions.

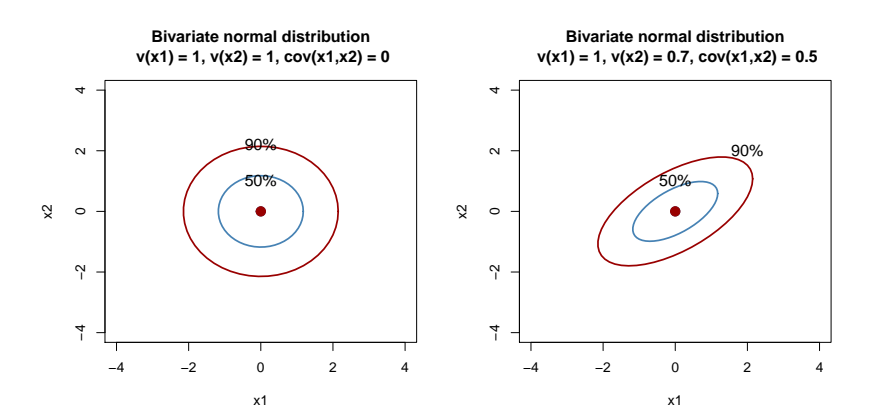

<sup>4</sup> <sup>4</sup> Compare with univariate standard normal distribution:  $Z \sim N(0, 1)$ .

 $X \sim N(\mu, \sigma^2)$ , then

$$
(X-\mu)^2/\sigma^2 \sim \chi_1^2.
$$

<span id="page-6-2"></span>Figure 8: Constant probability density contours (blue:0.50 and red:0.90) for two bivariate normal distributions.

# <span id="page-7-0"></span>*Sampling distribution of*  $\bar{X}$  and S

Recall that for univariate normal distribution, if  $X_1, \ldots, X_n$  form a random sample from  $N(\mu, \sigma^2)$ , then

$$
\bar{X} \sim N(\mu, \sigma^2/n)
$$
, and  $\frac{n-1}{\sigma^2} S^2 \sim \chi^2_{n-1}$ ,

where  $S^2$  is the sample variance. We also know that

 $\bar{X}$  and  $S^2$  are independent.

We have similar results for multivariare normal distribution.

**Exact distribution of**  $\bar{X}$  and *S* 

Suppose  $X_1, \ldots, X_n$  form a random sample from a  $N_p(\mu, \Sigma)$ distribution. Then

- $\bar{X}$  has a  $N_p(\mu, \Sigma/n)$  distribution.
- (*n* − 1)*S* has a **Wishart** distribution with *n* − 1 degrees of freedom (a generalization of  $\chi^2$  distribution).
- $\bar{X}$  and *S* are independent.

Large sample results analogous to univariate normal also exist. Recall that if  $X_1, \ldots, X_n$  form a random sample from  $N(\mu, \sigma^2)$ , then Central Limit Theorem (CLT) says *when n is large enough*

 $\bar{X}$  approximately has a  $N(\mu, \sigma^2/n)$  distribution.

Similar results hold for multivariate normal distribution.

### **Large sample results**

Suppose  $X_1, \ldots, X_n$  form a random sample from a population (can be different from normal) with mean *µ* and covariance matrix **Σ**. When the *sample size n is large*,

- $\bar{X}$  has an *approximate*  $N_p(\mu, \Sigma/n)$  distribution (multivariate CLT).
- $(X \mu)^T S^{-1} (X \mu)$  has an *approximate*  $\chi_p^2$  distribution (also need *n* − *p* large; note that we replaced  $Σ$  with *S*).

### <span id="page-8-0"></span>*Checking multivariate normality*

Many of the techniques typically used in multivariate statistics assume that the parent distribution is multivariate normal or that the sample size sufficiently large (in which case the normality assumption is less crucial). However, the quality of the inferences relies on how close the parent distribution is to the multivariate normal. Thus it is essential to validate the normality assumption.

It is difficult to assess multivariate normality. In practice, we investigate the univariate and bivariate distributions to determine how close they are to normality. We describe a few steps for checking multivariate normality below.

#### <span id="page-8-1"></span>*Check univariate normality*

Usual univariate analysis for each variable, such as normal Q-Q plot and statistical tests for normality can be done. Recall, if *X* is multivariate normal, then each component is univariate normal as well. If we reject normality for one of the variables, then *X* can not be multivariate normal.

Let us consider the lumber stiffness dataset<sup>6</sup> where four measures  $\frac{6}{1}$  Table 4.3 [in Johnson and Wichern](data/T4-3.DAT) of stiffness  $x_1, \ldots, x_4$  are measured of each of the  $n = 30$  boards.

```
# Reading the data set
dat <- read.table("data/T4-3.DAT", header = F)
colnames(dat) <- c("x1", "x2", "x3", "x4", "d2")
```

```
# Dimensions of the dataset
n <- nrow(dat)
p <- ncol(dat) - 1
```
# snapshot **head**(dat)

## x1 x2 x3 x4 d2 ## 1 1889 1651 1561 1778 0.60 ## 2 2403 2048 2087 2197 5.48 ## 3 2119 1700 1815 2222 7.62 ## 4 1645 1627 1110 1533 5.21 ## 5 1976 1916 1614 1883 1.40 ## 6 1712 1712 1439 1546 2.22

The first four columns provide the four maesured variables. Let us construct their relative frequency histograms (Figure [9](#page-9-1)) and normal Q-Q plots (Figure [10](#page-9-2)).

(2007[\). Applied Multivariate Analysis.;](data/T4-3.DAT) provided in the course webpage.

```
par(mfrow = c(2, 2))
for (ii in 1:4) {
    hist(dat[, ii], probability = T, xlab = paste("x",
        ii, sep = ""), main = paste0("Historian of x",ii))
}
par(mfrow = c(2, 2))
for (ii in 1:4) {
    qqnorm(dat[, ii], main = paste0("Q-Q plot of x",
        ii), pch = 19, cex = 1.5)
}
```
These marginal distributions appear somewhat close to normal. However, it seems there might be outliers; notice the point in the upper-right corner of the Q-Q plots.

In general, just checking univariate plots is not enough. Even if individual variables are normally distributed, their joint distribution may not be multivariate normal.

### <span id="page-9-0"></span>*Check scatterplots*

If the data indeed are generated from a normal distribution, the constant-density contours must be ellipses. Thus, the scatterplots should also conform to this structure. Creating scatterplots and pairs-plot (pairwise scatterplots) of the variables will also reveal any unusual shape (or outliers) in the data set.

The R function pairs() can be used to create pairwise scatterplots. The pairs-plot of the dataset is shown in Figure [11](#page-9-3)

```
pairs(dat[, 1:4], pch = 19)
```
Overlaying "data ellipses" (constant-density contours estimated from the data assuming normality) on top of scatterplots are useful in this situation. The data ellipses can be drwan using the dataEllipse function in the car package. Figure [12](#page-10-2) shows the 50% and 90% data ellipses overlayed on the scatter plot of  $X_2$  vs.  $X_1$ .

#### **library**(car)

```
# define x1 and x2
x1 <- dat[, 1]
x2 < - dat[, 2]
```
# Draw data ellipses

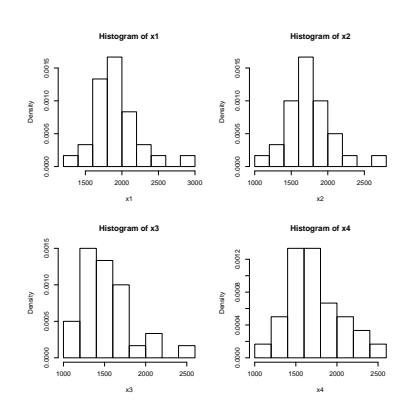

<span id="page-9-1"></span>Figure 9: Relative frequency histograms of the four measures of stiffness.

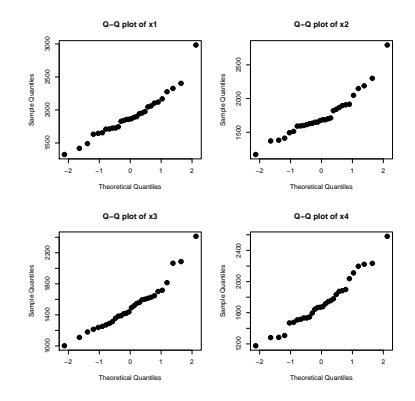

<span id="page-9-2"></span>Figure 10: Normal Q-Q plot of the four measures of stiffness.

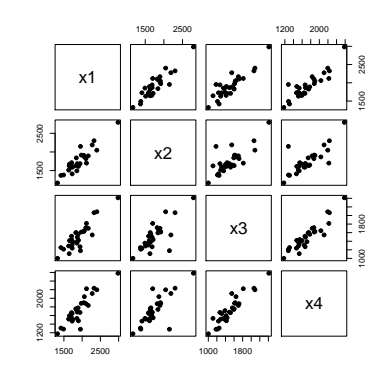

<span id="page-9-3"></span>Figure 11: Pairs-plot of the four measures of stiffness.

```
dataEllipse(x1, x2, xlim = c(1000, 3500), ylim = c(800,
    3000), pch = 19, col = c("steelblue", "#990000"),
    lty = 2, ellipse.label = c(0.5, 0.95), levels = c(0.5,
        0.95), fill = TRUE, fill.alpha = 0.1)
```
By default, the 50% and 95% ellipses are drawn. See the documentation using ?dataEllipse for more customization options. We can see from Figure [12](#page-10-2) that the data cloud does have an elliptical shape. However, there is one point that might be an outlier.

### <span id="page-10-0"></span>*Check bivariate distributions*

We can also estimate the PDF of each pair of variables. This can be done using the bkde2D() function in the KernSmooth package. Visualization can be done using persp() and contour() functions. Figures [13](#page-10-3) and [14](#page-10-4) show the estimated density funtion and a contour plot of the estimated density, respectively.

```
library("KernSmooth")
# Estimate bivariate density
den.est <- bkde2D(dat[, 1:2], bandwidth = apply(dat[,
    1:2], 2, dpik))
persp(x = den.est$x1, y = den.est$x2, z = den.est$fhat,xlab = "x1", ylab = "x2", zlab = "density",
    phi = 45, theta = 30, ticktype = "detailed",
    main = "Estimated PDF of (X1, X2)")# Contour plot of the estimated density
plot(dat[, 1:2], xlab = "x1", ylab = "x2", pch = 19,
    main = "Contour plot of the estimated PDF")
\text{contour}(x = \text{den}.\text{est} \x1, y = \text{den}.\text{est} \x2, z = \text{den}.\text{est} \fhat,
    add = TRUE, col = "#990000")
```
<span id="page-10-1"></span>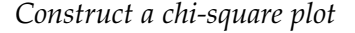

Given sample data  $x_1, \ldots, x_n$ , the chi-square plot is constructed using the following steps:

• For each *i*, compute the Mahalanobis squared distance

$$
d_i^2 = (x_i - \bar{x})^T s^{-1} (x_i - \bar{x}),
$$

where  $\bar{x}$  and  $s$  are observed values of the sample mean and covariance matrix, respectively.

Applied Multivariate and Longitudinal Data Analysis Dr. Arnab Maity, NCSU Statistics 5240 SAS Hall, amaity[at]ncsu.edu

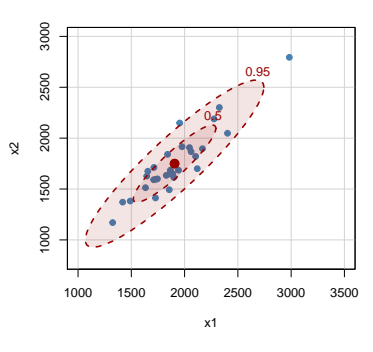

<span id="page-10-2"></span>Figure 12: Scatterplot of X2 against X1 with overlayed data ellipses.

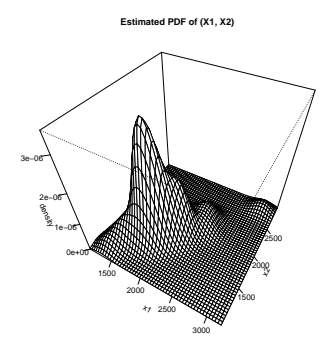

<span id="page-10-3"></span>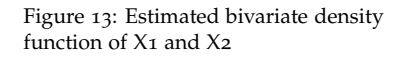

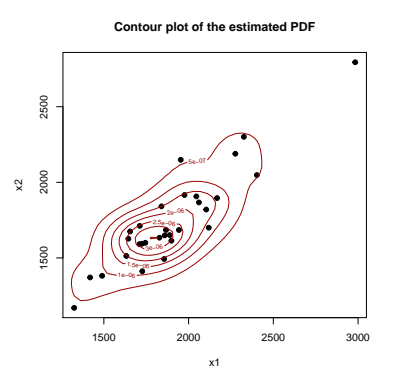

<span id="page-10-4"></span>Figure 14: Contour plot of estimated bivariate density function of X1 and X2

• If the data are indeed generted from a normal distribution, then the  $d_i^2$  values should follow a  $\chi_p^2$  (in our example,  $p = 4$ ) distribution. Thus, we plot the ordered  $d_i^2$  values,

$$
d_{(1)}^2 \leq \ldots \leq d_n^2
$$

against the theoretical quantiles of the  $\chi_p^2$  distribution

$$
q_p(\frac{1-0.5}{n}),\ldots,q_p(\frac{n-0.5}{n}).
$$

*If the multivariate normality assumption is correct, then the points should follow a straight line.* A systematic curved pattern will suggest a departure from normality. One or two points that show large deviations from the linear trend might be outliers and would warrant further investigation.

A function to create such a chi-square plot is shown below.

```
# A function to create a chi-square plot
chisquare.plot <- function(x, mark) {
    # x= a n x p data matrix, mark: number of
    # extreme points to mark
    # p=number of variables, n=sample size
    p <- ncol(x)
    n \leq -nrow(x)# xbar and s
    xbar <- colMeans(x)
    s < -\mathbf{cov}(x)# Mahalanobis dist, sorted
    x.cen <- scale(x, center = T, scale = F)
    d2 <- diag(x.cen %*% solve(s) %*% t(x.cen))
    sortd <- sort(d2)
    # chi-sq quantiles
    qchi <- qchisq((1:n - 0.5)/n, df = p)
    # plot, mark points with heighest distance
    plot(qchi, sortd, pch = 19, xlab = "Chi-square quantiles",
        ylab = "Mahalanobis squared distances",
        main = "Chi-square Q-Q Plot")
    points(qchi[(n - mark + 1):n], sortd[(n -mark + 1):n], cex = 3, col = "#990000"
```
}

Figure [15](#page-12-1) shows a chi-square plot for the dataset.

# Call the function; mark two top points  $chisquare.plot(x = dat[, 1:4], mark = 2)$ 

It seems, for the most part, the chi-square plot indeed shows a linear pattern. However, there are one or two points (upper right corner; marked by red circles) show deviation from the linear trend. These points may indicate that there are outliers.

### <span id="page-12-0"></span>*Outlier detection*

Outliers can be viewed as unusual data points that do not seem to follow the pattern of variability produced by other observations. Univariate outliers can be detected using a dot plot or boxplot. However, it might be more complicated for multivariate data. The chi-square plot describes above can also be used for outlier detection.

In case that there are suspected outliers, we should inspect the data points corresponding to the top few distance values. We would like to see in what manner the outliers differ from the rest of the dataset. Thus, along with the actual data points, it is also useful to inspect the z-scores for each variable. Recall that, if the assumption of multivariate normality is reasonable, then z-scores of each variable should follow a standard normal distribution. We expect roughly<sup>7</sup>  $\frac{7}{100}$  We know that 99% of the z-score values should fall in the interval [−2.57, 2.57]. Thus any z-scores outside the interval above can be considered unusual.

The following table shows data rows with largest Mahalanobis distance values, along with z-scores of each variable.

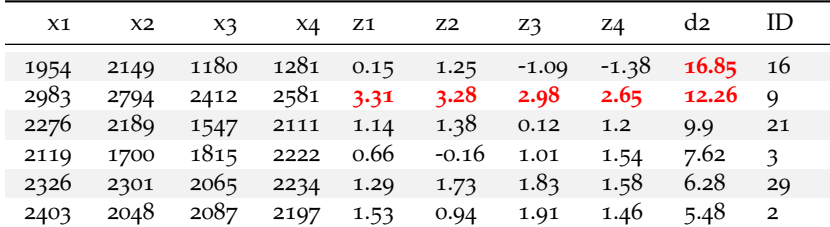

It seems that observations 16 and 9 are outliers for different reasons. Observation 16 has the highest Mahalanobis distance; however, the z-scores of the individual variables are well within the usual range of [−2.57, 2.57]. This type of outliers are quite difficult to detect visually. For example, a scatterplot of *X*<sup>1</sup> and *X*<sup>2</sup> in Figure [16](#page-12-2). However, observation 16 is hidden within the data cloud and is only visible in the chi-square plot.

In contrast, observation 9 is easy to notice since it is visible in scatterplots as well. This is because even though the observation

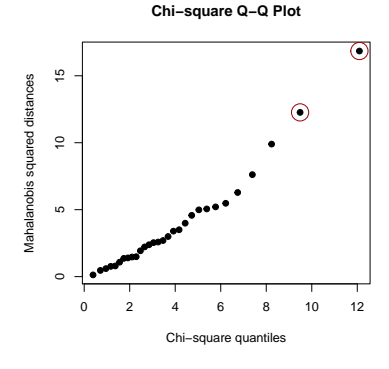

<span id="page-12-1"></span>Figure 15: Chi-square plot for the stiffness dataset.

$$
P[-2.57 \le Z \le 2.57] \approx 0.99.
$$

Table 1: Data rows with largest Mahalanobis distance values.

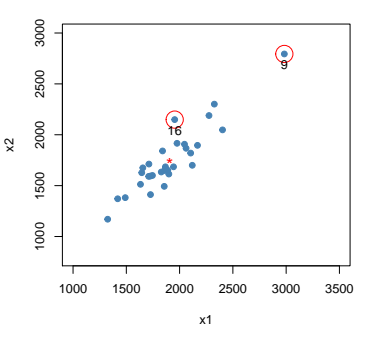

<span id="page-12-2"></span>Figure 16: Scatterplot of X1 and X2 with marked outliers (red circles).

follows the overall pattern on the plot (there seems to be a linear relationship between  $X_1$  and  $X_2$ , and observation 9 does conform to the relationship), the z-scores are very large in magnitude for all the four measures of stiffness.

Once we find an outlier, we must try to access the real specimens and re-examine them whenever possible to determine the reason behind the unusual observations.

### <span id="page-13-0"></span>*Bivariate boxplot*

We discuss two extensions of the univariate boxplot to the bivariate situation. A bivariare analogue of the usual boxplot is proposed by [Goldberg and Iglewicz \(](https://amstat.tandfonline.com/doi/abs/10.1080/00401706.1992.10485280)1992).<sup>8</sup> The bvbox() function in the MVA  $\cdot$  8 Goldberg and Iglewicz (1992). Bipackage implements this method.

Let us look at the variables  $x_1$  and  $x_2$  from the lumber stiffnes data discussed before. A bivariate boxplot is shown in Figure [17](#page-13-2).

```
library(MVA)
```

```
bvbox(dat[, 1:2], pch = 19, col = "#990000", xlab = "\times1",
    ylab = "x2", main = "Bivariate boxplot")
text(dat[c(9, 16), 1], dat[c(9, 16), 2], pos = 1,
    labels = c(9, 16)
```
The bivariate boxplot consists of the following:

- Two concentric ellipses, the inner ellipse (called the "hinge") contains 50% of the data, and the outer ellipse (called the "fence") determines potential outliers. These ellipses are drawn based on robust measures of location, scale, and correlation, and a constant, *D*, that determines the distance of the fence from the hinge. Goldberg and Iglewicz (1992) propose to use  $D = 7$  so that the outer ellipse forms an approximate 99% confidence bound.
- Resistant (robust) regression lines of both *y* on *x* and *x* on *y* are drawn. Their intersection shows the location estimator.

It seems observation 9 is an outlier. However, observation 16 is on the fence.

### <span id="page-13-1"></span>*Bagplot*

Another bivariate extension of the usual boxplot, called bagplot, has been suggested by [Rousseeuw, Ruts and Tukey \(](https://www.tandfonline.com/doi/abs/10.1080/00031305.1999.10474494)1999).<sup>9</sup> The <sup>9</sup> Rousseeuw, Ruts and Tukey (1999). bagplot() function in the aplpack package implements this method. Figure [18](#page-14-1) shows a bagplot of  $X_1$  and  $X_2$ .

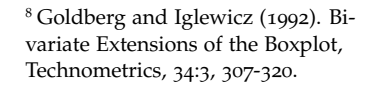

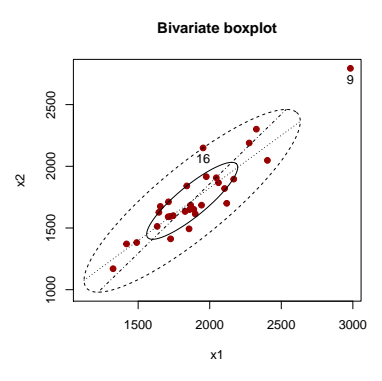

<span id="page-13-2"></span>Figure 17: Bivariate boxplot of X1 and X2.

[The Bagplot: A Bivariate Boxplot, The](https://www.tandfonline.com/doi/abs/10.1080/00031305.1999.10474494) [American Statistician,](https://www.tandfonline.com/doi/abs/10.1080/00031305.1999.10474494) 53:4, 382-387.

# # Example of a Bagplot **library**(aplpack) **bagplot**(dat[, 1], dat[, 2], xlab = "x1", ylab = "x2",  $main = "Bagplot", pch = 19, cex = 1)$ **text**(dat[**c**(9, 16), 1], dat[**c**(9, 16), 2], pos = 1,  $labels = c(9, 16)$

The bagplot is based on the concept of *halfspace location depth* of a point relative to a bivariate dataset, which extends the univariate concept of rank. The plot consists of the following:

- An inner convex polygon, called the "bag," containing 50% of the data points (with the largest depth).
- The outer polygon, called the "fence" is created by magnifying the bag by a factor of three. The fence separates inliers from outliers. The fence is not plotted, but the outliers are plotted in red. The observations between the bag and the fence are shown using a lighter color.

The bagplot visualizes the location, spread, correlation, skewness, and tails of the data. It is not limited to elliptical (e.g., multivariate normal) distributions.

### <span id="page-14-0"></span>*Steps to detect outliers*

Johnson and Wichern (2007)<sup>10</sup> suggests the following steps for detect- <sup>10</sup> Applied multivariate statistical ing outliers:

- Construct dotplot/boxplot/qqplot of each variable
- Make scatterplots for each pair of variables
- Calculate standardized values for each variable

$$
z_k = \frac{x_k - \bar{x}_k}{\sqrt{s_k^2}}.
$$

Examine the standardized values for extreme points. This depends of the sample size as well as number of variables. Even if the data came from a normal distribution, we can expect 1% absolute values of the z-scores to exceed 2.57.

• Calculate the Mahalanobis squared distances  $(x_i - \bar{x})^T s^{-1} (x_i - \bar{x})$ and create chi-square plot. Examine the points with unusually large distance values.

We reiterate that that once we find an outlier, we must try to access the real specimens and re-examine them whenever possible to determine the reason behind the unusual observations.

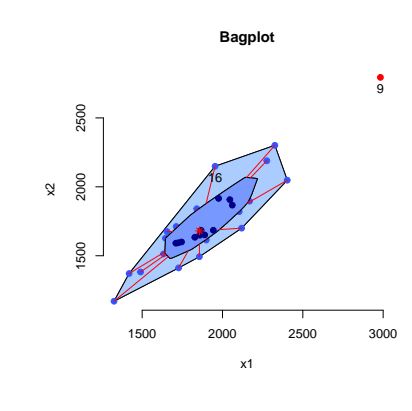

<span id="page-14-1"></span>Figure 18: Bagplot of X1 and X2.

analysis by Richard A. Johnson, Dean W. Wichern. Prentice-Hall.